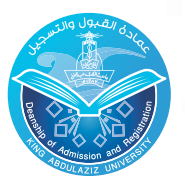

رجامعة الملك عبدالعزيز حي المصادة القبول والتسجيل **المصاد** 

# ليل نامج الاننساب

عزبزك اطننسب<br>تهانينا . لقد تم قبولك كطالب منتسب بجامعة الملك عبدالعزيز . لذا نرجوا منك التكرم بقراءة التعليمات التالية جيداً حيث توفر عليك الكثير من اجلهد .

#### ماهو املطلوب منك بعد احلصول على الرقم اجلامعي ؟

يجب عليك الدخول على موقع اجلامعة sa.edu.kau.www ثم الدخول على نظام اخلدمات األكادميية ) ODUS ) للحصول على جدولك الدراسي حسب اخلطوات التالية .

## خطوات الدخول لنظام اخلدمات األكادميية ODUS إتبع التالي :

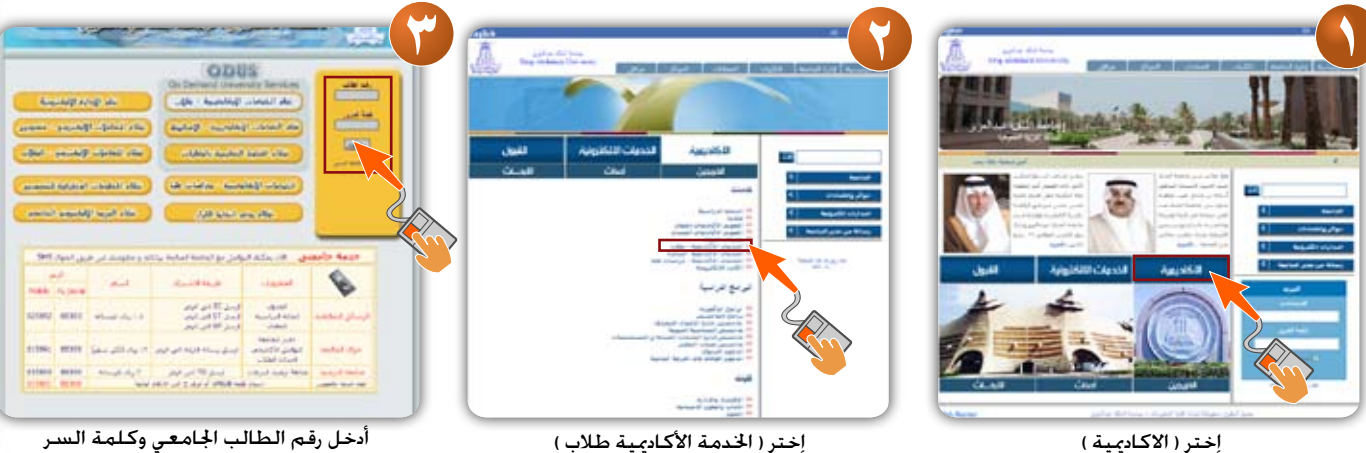

كما هو موضح

#### نظام اخلدمات األكادميية

للدخـول على الخدمة حتاج إدخال رقم البطاقة الجامعية ( رقم الطالب ) وحّتاج إدخال الرقم السري في خانة كلمة السر ثم الضغط على مفتاح دخول ( الرقم السري هو عبارة عن رقم السجل المدني بعد حذف أول رقم من الجهة اليسرى ) . بعد الدخول على الـ ODUS ، أختر من القائمة اليمنى اجلدول الدراسي .

هام : ننصحك بتغيير الرقم السري باستمرار حفاظاً على سرية معلوماتك .

النفوبم الجامعي<br>على الطالب الإطلاع على التقويم الجامعي اخاص بالطالب المنتسب لمعرفة مواعيد تسديد الرسوم ومواعيد تعديل الجداول ومواعيد الدورات التأهيلية ومواعيد الاعتذار عن الدراسة وكذلك مواعيد الاختبارات النهائية من خلال موقعك على ODUS .

# النسجيل في الدورات التأهيلية ( خاص بالطلاب )

على الطالب الراغبـني في التسجيل في الدورات التأهيلية ( الجانية ) الدخول على الانترنت ثم على نظام الخدمات األكادميية ODUS والتسجيل في الدورات لتتمكن من حضور الدورة .

#### التسجيل يف الدورات التأهيلية )خاص بالطالبات ( سيتم الإعلان في مواعيد الدورات في التقوم الجامعي وحسب اجلدول الدراسي للطالبة .

طلاب السنه التحضيرية لا يحق لهم حذف أو إضافة أي مادة من جداولهم .

#### جدول االختبارات

جدول الاختبارات النهـائيــة يـصــدر قبل نهاية الفصل الدراسي وعلى الطالب الدخول على موقع عمادة القبول والتسجيل وذلك للتعرف على أماكن ومواعيد الاختبارات النهائية .

## االمتحان خارج جدة

الطالب الراغبني في االمتحان خارج مدينة جدة ، عليهم الدخول على نظام اخلدمات األكادميية ODUS للتسجيل والاطلاع على المعلومات الخاصة بذلك ( الاختبار متاح لطلاب السنة التحضيرية فقط ) .

## نظام المكاملات الاللزونين

يستطيع الطالب مخاطبة اجلهات املعنية داخل اجلامعة من خلال توجيه طلب لإحدى الجهات يوضح فيه المشكلة التي لديه وبالتالي سيتم الرد عليه لاحقاً .

## تأدية االختبارات النهائية

مطلوب إحضار البطاقة اجلامعية واجلدول الدراسي وما حتتاجه من آله حاسبه وأقالم ومراسم وغيرها ،وال يسمح بتأديه امتحان أي مادة ليست مسجله في اجلدول الدراسي .

#### احلصول على إفادة

يستطيع الطالب احلصول على إفادة تكليف باالختبارات النهائية وإفادة حضور االختبارات النهائية بعد نهاية االختبارات وظـهـور النـتائج وذلك عن طـريق الـ ODUS لتقدميها جلهة العمل إن رغب في ذلك .

#### التعرف على النتائج

يستطيع الطالب التعرف على النتائج أوال بأول بالدخول على كشف الدرجات في موقعه على الـ ODUS أو عن طريق استخدام رسائل SMS كما هو موضح باملوقع .

#### االعتذار عن الدراسة

لا يحق لطلاب السنة التحضيرية الاعتذار عن الدراسة وعلى الطالب الذين لديهم أعذار قهريه التقدم لعمادة القبول والتسجيل بأعذارهم في موعد اقصاه قبل بداية االختبارات النهائية بثالثة اسابيع لعرضها على اللجان الختصة لدراسة حالة الطلب .

#### التغيب عن االختبار

الطالب الذي يتغيب عن اختبار أي مادة يعتبر راسبا فيها ويعطى تقدير DN . الطالب الذي يرسب في جميع مواد الفصل الدراسي ، أو يتغيب عن حضور جميع االختبارات النهائية يعطى نتيجة (راسب آخر فصل ) ولا يحق له الدخول على النظام إلا بعد الاتصال بعمادة القبول والتسجيل وتعديل حالته الدراسية .

> درجة النجاح درجة النجاح في اجلامعة هي **ÓÍ** درجة من **ÎÍÍ**

## اإلنذار

الطالب الذي يحصل على معدل تراكمي أقل من **Ï** سوف يحصل على الانذار الاول بالفصل من الجامعة بسبب تدني المعدل وفي حالة عدم رفع المعدل في الفصل التالي إلى ٢ أو أكثر سوف يحصل على الإنذار الثاني ثم الإنذار االخير بالفصل

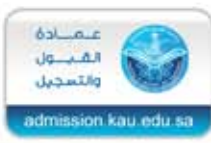

**الفصل من اجلامعة :** يفصل الطالب من اجلامعة إذا حصل على ٣ إنذارات متتالية ولا يحق له الاستمرار بالدراسة .

ما هو املطلوب من الطالب يف بداية الفصل التالي التـأكـد من أن وضـع الطـالـب األكـادميي ) مـسـتـمـر في الدراسة ) والطلاب الذين لا يستطيعون الدخول على نظام ODUS بسبب ) طي قيد ( أو بسبب ) راسب آخر فصل ) عليهم الاتصال بعمادة القبول والتسجيل لتعديل أوضاعهم الأكادمية .

 بعد امتـام اخلـطـوة السـابقـة ، على الطـالـب تسديد الرسوم الدراسية لكي يتمكن من االطالع على جدوله الدراسي حسب الوقت الحدد في التقويم الجامعي أو تسجيل املواد إن لم تسجل له مواد .

- الطـالب الـذيـن لـديـهم إستفسـارت عـن تكاليف الدراسـة عليهم الإتـصـال بعـمـادة خـدمة الجـتمع لتعديل أوضاعهم املالية .
- 0بعد الانتهاء من تعديل الحالة الدراسية والحالة المالية ، على الطالب الدخول على نظام ODUS بعد ) **ÏÑ** - **ÑÕ** ) ساعة من تســديد الرسـوم وذلك لتسـجيل المواد أو الأطلاع على اجلدول الدراسي اخلاص بالطالب وإجراء التعديالت على اجلدول إن وجدت .
- على الطالب مراجعة موقعه على الـ ODUS ملعرفة شروط وآليه حتديد التخصص ومتى يتم ذلك ، وكذلك خديد المسار .
- ال يسمح للطالب بدخول اختبار أي مادلة غير مسجلة في جدوله الدراسي للفصل احلالي وال يحق له االعتماد على جدول زميل له ، وال يحق للطالب املطالبة باعتماد نتيجة أي مادة غير مسجلة في جدوله الدراسي .

يحتاج الطالب االنتظار 48-24 ساعة بعد حتديد التخصص أو املسار وذلك لتحديث البيانات

على الطالب الدخول على التقوم الجامعي الخاص باالنتساب للتعرف على مواعيد هامه جداً مثل آخر موعد للسداد ، واالعتذار عن الدراسة واالمتحانات

#### أرقام تهمك

عمادة القبول والتسجيل تلفون **ÓÖÒÏÏÏÏ** بريد إلكتروني admreg@kau.edu.sa عمادة خـدمة اجملتمـع تلفون **ÓÖÒÎÐÐÐ-ÓÖÒÎÕÕÏ**

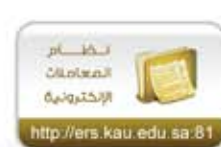

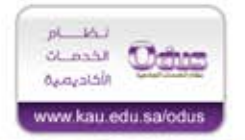